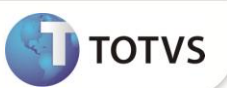

# **Calculo de Horas Extras/RSR para Comissionista**

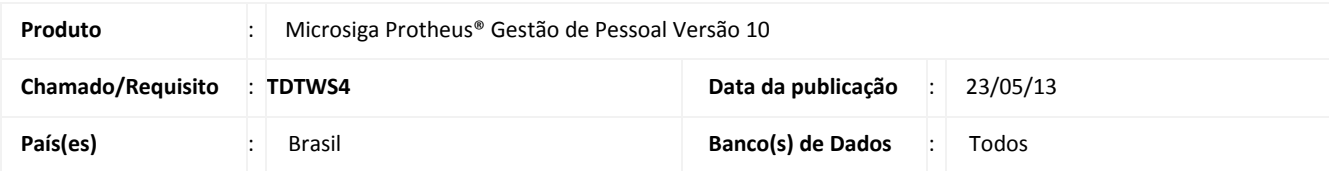

O comissionista é o empregado cuja a remuneração é variável em forma de comissão sobre a produção/vendas efetuadas, por exemplo. Devido a natureza de sua remuneração, existem entendimentos distintos quanto ao cumprimento dos requisitos legais, particularmente, sobre o cálculo das horas extras e o consequente reflexo sobre a remuneração do repouso/descanso semanal (RSR/DSR):

# **Cálculo das horas extras**

 A Súmula nº 340, do Tribunal Superior do Trabalho (TST), dispõe que o empregado, sujeito a controle de horário, remunerado à base de comissões, tem direito ao adicional de, no mínimo, 50% (cinquenta por cento) pelo trabalho em horas extras, calculado sobre o valor-hora das comissões recebidas no mês, considerando-se como divisor o número de horas efetivamente trabalhadas.

### **Cálculo do repouso semanal remunerado**

 A jurisprudência trabalhista tem se posicionado no sentido de que o montante das comissões apuradas mensalmente devem ser divididas pelo número de dias úteis do mês e o resultado multiplicado pelo número de domingos e feriados.

Visando atender ao que fora exposto, implementou-se a melhoria (opcional) na qual a valorização das horas extras sobre as comissões é realizada de forma diferenciada do valor-hora de um empregado que possua remuneração fixa. Isso ocorre, porque, no caso do comissionista com controle de jornada, há o entendimento de que, na hipótese de trabalhar em horário extraordinário, já terá remunerada cada hora trabalhada em horário suplementar, tendo direito apenas ao adicional mínimo de 50%.

# **1. Horas extras s/comissões**

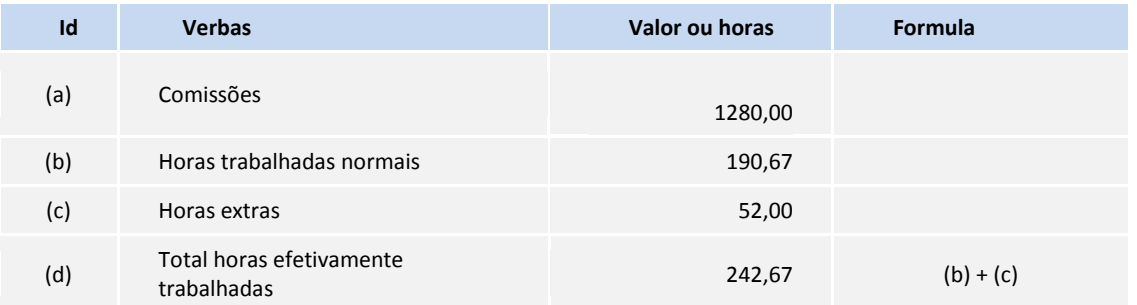

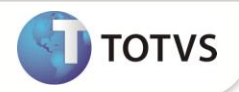

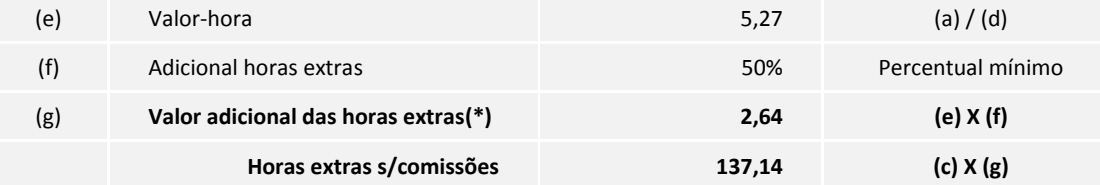

(\*) Repare que o valor obtido corresponde apenas ao adicional da hora extra sobre o valor-hora.

# **Dados adicionais**

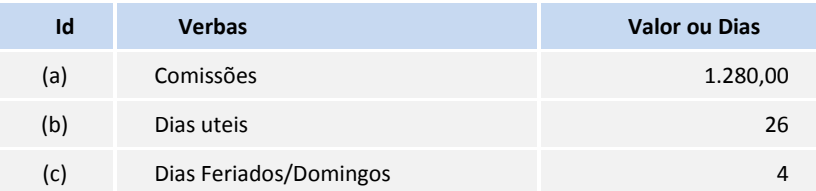

# **2. DSR s/hora extra comissões**

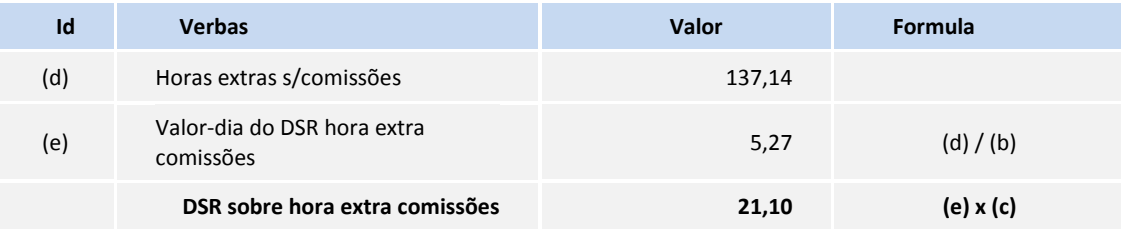

# 3. **Na hipótese do empregado apresentar, também, salário fixo teremos**:

### **Dados adicionais**

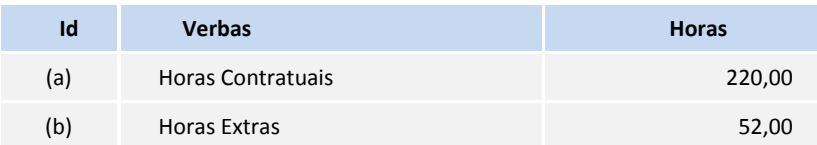

### **4. Hora Extra parte fixa**

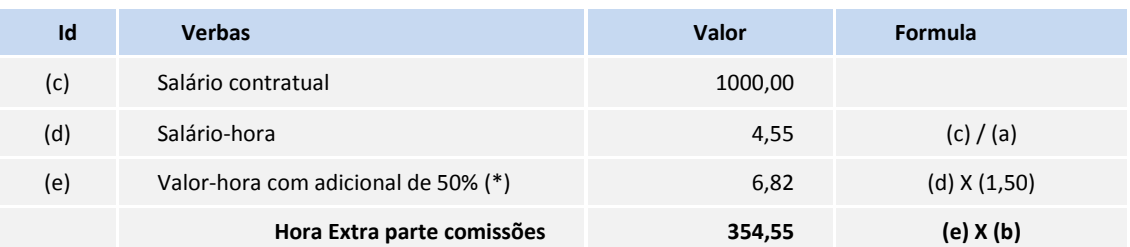

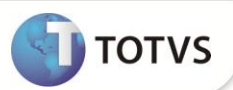

(\*) Repare que ao valor-hora foi incrementado o adicional de valorização da hora extra

### **5. DSR sobre a Hora Extra parte fixa**

### **Dados adicionais**

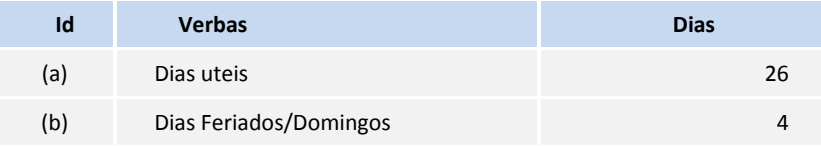

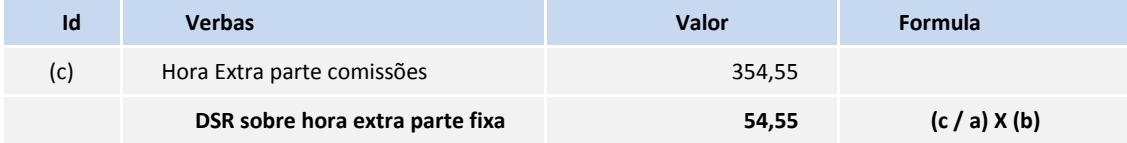

### **PROCEDIMENTOS PARA IMPLEMENTAÇÃO**

Para viabilizar essa melhoria, é necessário aplicar **previamente** o pacote de atualizações (*Patch*) deste chamado.

### **PROCEDIMENTOS PARA UTILIZAÇÃO**

#### **Procedimento Básico**

1. Em **Gestão de Pessoal (SIGAGPE)** acesse **Atualizações/Cadastros/Verbas (GPEA040)**.

O Sistema apresenta uma janela com as verbas de cálculo.

2. Clique em **Incluir.**

Informe uma verba específica para hora extra referente as comissões. Essa verba é associada à verba de hora extra original, geralmente aplicada sobre a parte fixa da remuneração do empregado, a qual é denominada de **verba de hora extra principal.**

Configure os campos das demais pastas de modo idêntico ao cadastro da verba de hora extra principal. No entanto, o campo **Percentual** deve contemplar apenas o adicional da hora extra. Por exemplo, se a verba principal for **hora extra 50%**, por exemplo, informe nesse campo apenas **50,00**.

- 3. Confirme o cadastro.
- 4. Posicione o cursor sobre a verba de hora extra principal e clique em **Alterar.**
- 5. Altere o campo **Cod.Corresp.**, informando a verba de hora extra referente as comissões.
- 6. Confirme o cadastro.
- 7. Realize os procedimentos de 1 a 3 para cada uma das verbas de hora extra.

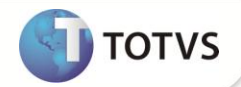

- 8. Acesse **Lancamentos/Mensais (GPEA090)**.
- 9. Selecione um empregado comissionista e clique em **Incluir**.
- 10. Informe um valor de comissão (verba com **identificador de cálculo 165**).
- 11. Informe a quantidade de horas para cada verba de hora extra que o empregado tenha realizado. Observe que se o empregado for um comissionista puro (sem salário especificado no cadastro de funcionários) a verba a ser informada deve ser, obrigatoriamente, a verba de hora extra referente as comissões . Caso contrário, ou seja, trata-se de um comissionista misto, a verba a ser informada deve ser a **verba de hora extra principal**.
- 12. Confirme o lançamento.
- 13. Acesse **Miscelanea/Calculos/Folha (GPEM020)**.
- 14. Calcule a folha de pagamento para o comissionista.
- 15. Execute o calculo.
- 16. Acesse novamente **Lancamentos/Mensais (GPEA090)**.
- 17. Selecione o empregado comissionista e clique em **Visualizar**.
- 18. São geradas ou valorizadas as verbas:
	- Verba de Horas Extras;
	- Horas extras referente as comissões;
	- RSR/DSR sobre horas extras.

#### **Procedimento opcional**

É possível gerar o RSR/DSR diferenciado sobre as horas extras referente a parte fixa e às comissões. Para tanto, além dos procedimentos descritos anteriormente, são necessários realizar os procedimentos complementares abaixo:

1. Em **Gestão de Pessoal (SIGAGPE)** acesse **Atualizações/Cadastros/Verbas (GPEA040)**.

O Sistema apresenta uma janela com as verbas de calculo.

- 2. Clique em **Incluir.**
- 3. Informe uma verba específica para RSR/DSR sobre horas extras referente as comissões.
- 4. Preencha os campos conforme *help* de campo.
- 5. Confirme o cadastro.
- 6. Posicione o cursor sobre uma verba de hora extra referente as comissões.
- 7. Clique em **Alterar.**
- 8. No campo **DSR H.Extra**, informe **N**.
- 9. No campo **Verba DSR**, informe a verba de RSR/DSR sobre hora extra referente as comissões.
- 10. Confirme o cadastro.

# Importante

Para utilizar a mesma verba de RSR/DSR sobre hora extra referente as comissões realize os procedimentos 3 e 4 para cada uma das verbas de hora extra referente as comissões. Caso deseje uma verba de RSR/DSR diferenciada para cada hora extra referente as comissões, realize os procedimentos 1 a 4 para cada verba.

# **Boletim Técnico**

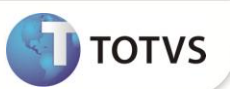

- 19. Após realizar os lançamentos das comissões e das horas extras conforme o procedimento básico, acesse **Miscelanea/Calculos/Folha (GPEM020)**.
- 20. Calcule a folha de pagamento para o comissionista.
- 21. Execute o calculo.
- 22. Acesse novamente **Lancamentos/Mensais (GPEA090)**.
- 23. Selecione o empregado comissionista e clique em **Visualizar**.
- 24. São geradas ou valorizadas as verbas:
	- Verba de Horas Extras;
	- Horas extras referente as comissões;
	- RSR/DSR sobre horas extras.
	- **RSR/DSR sobre horas extras comissões**.

### **Exemplo de configuração do cadastro de verbas (GPEA040):**

### **Verba de comissões**

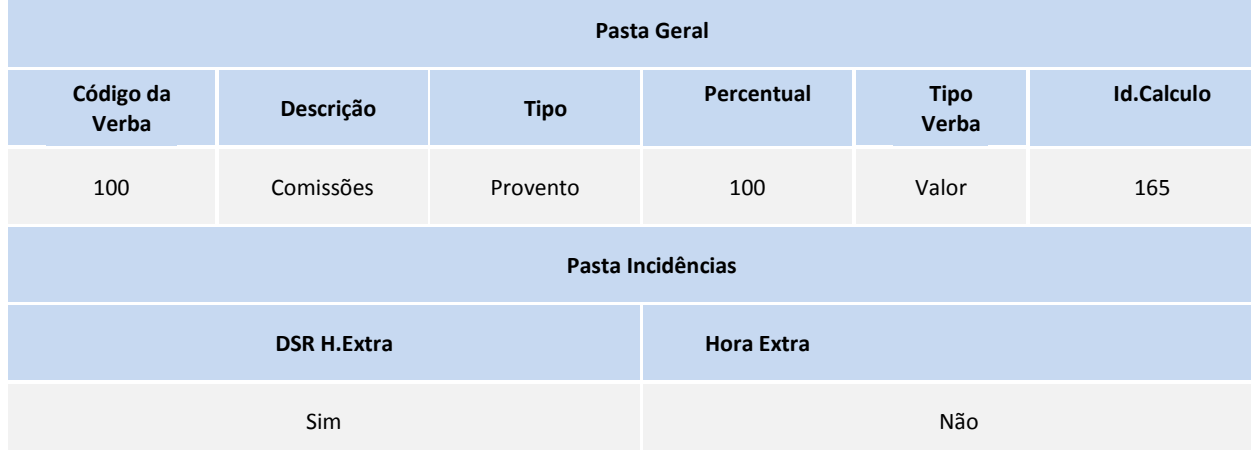

# **Verba de Hora Extra parte fixa (principal)**

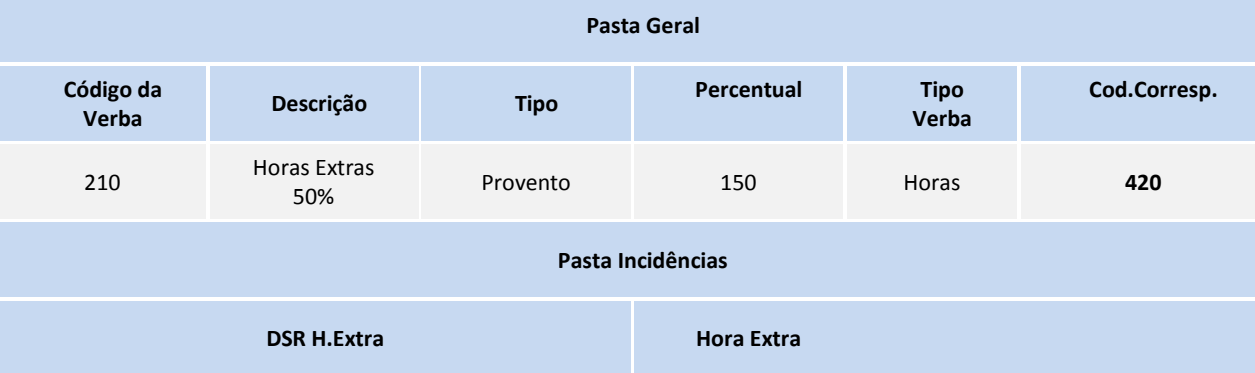

# **Boletim Técnico**

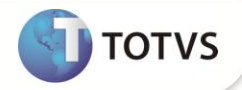

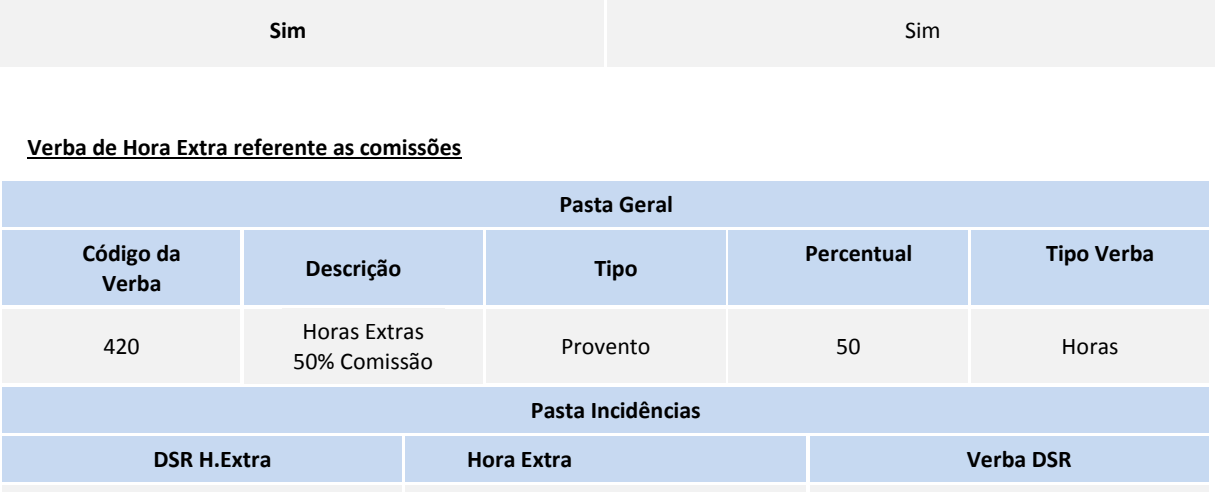

Não 500

# **Verba de RSR/DSR sobre horas extras comissões**

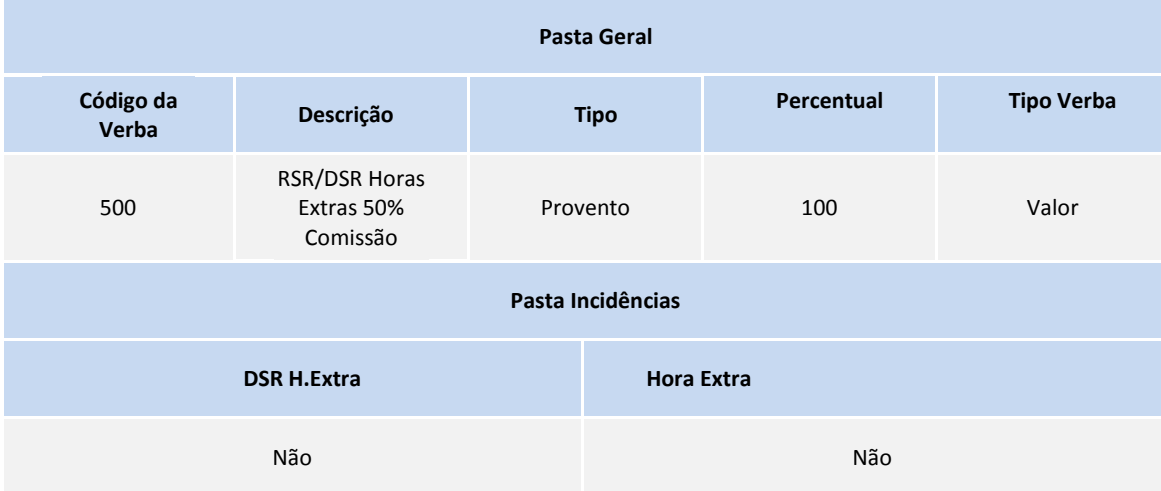

# **Verba de RSR/DSR sobre horas extras**

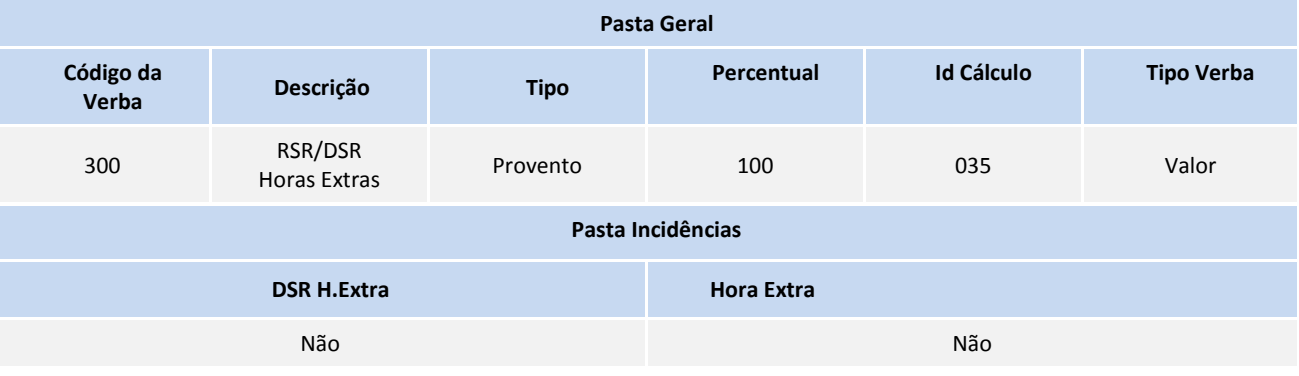

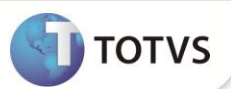

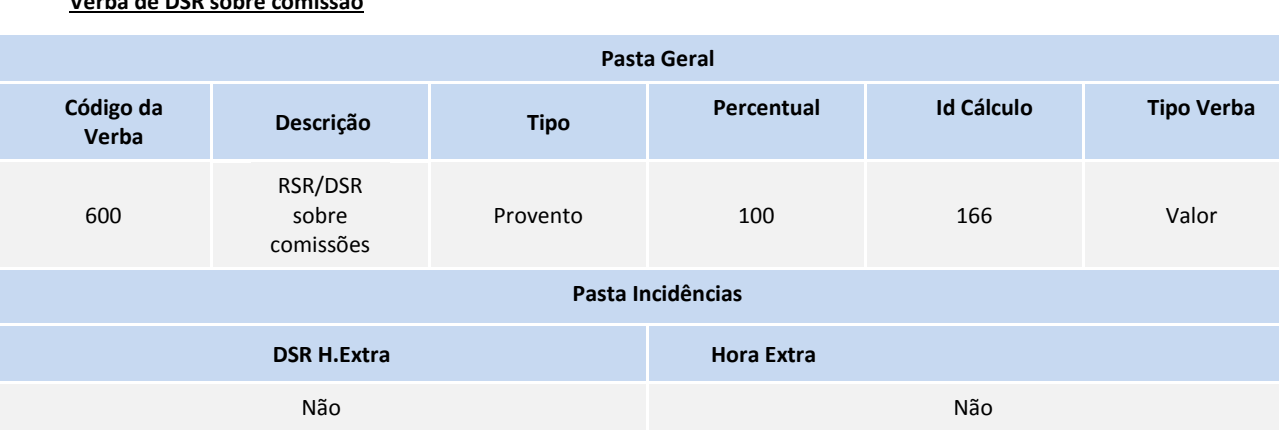

### **Verba de DSR sobre comissão**

# **Exemplo demonstrando os lançamentos mensais e os resultados do calculo da folha de pagamento**

# **Código da Valor**

**Lançamentos mensais para um comissionista misto antes do calculo da folha de pagamento**

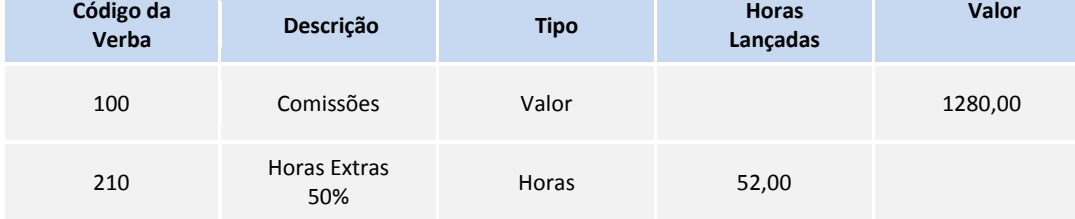

### **Lançamentos mensais para um comissionista misto após o calculo da folha de pagamento**

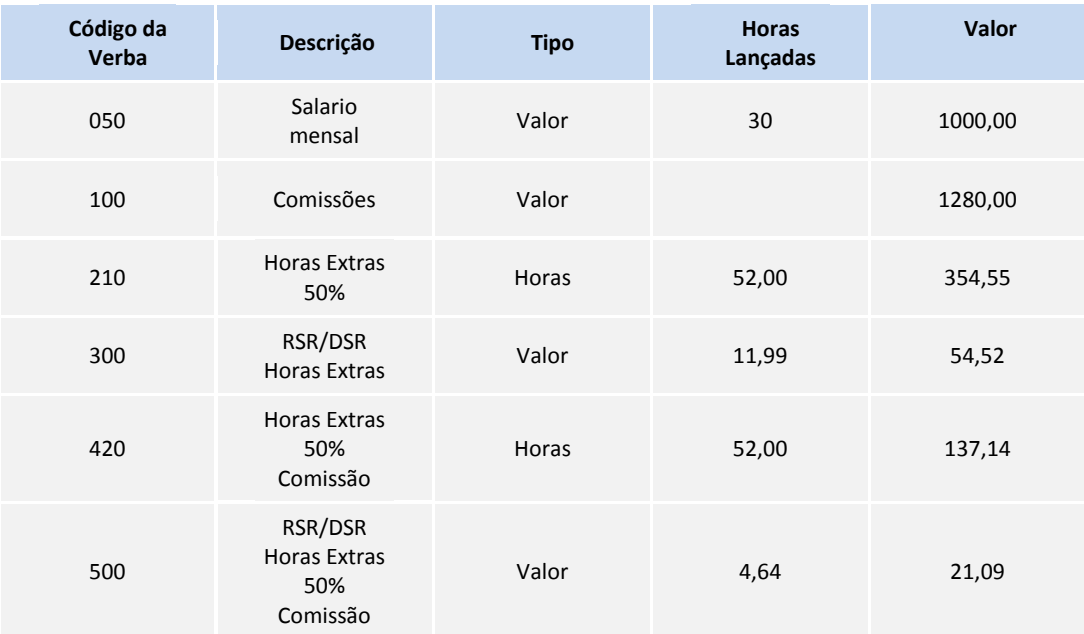

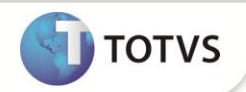

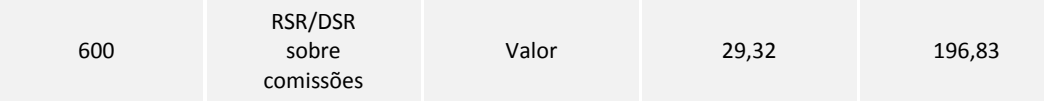

Para obter o calculo demonstrado, foram executados os **Procedimentos Básico e Opcional (pode ocorrer variação nos valores obtidos em virtude de arredondamento e configurações especificas)**.

### **1) Quadro Resumo – Distribuição das verbas**

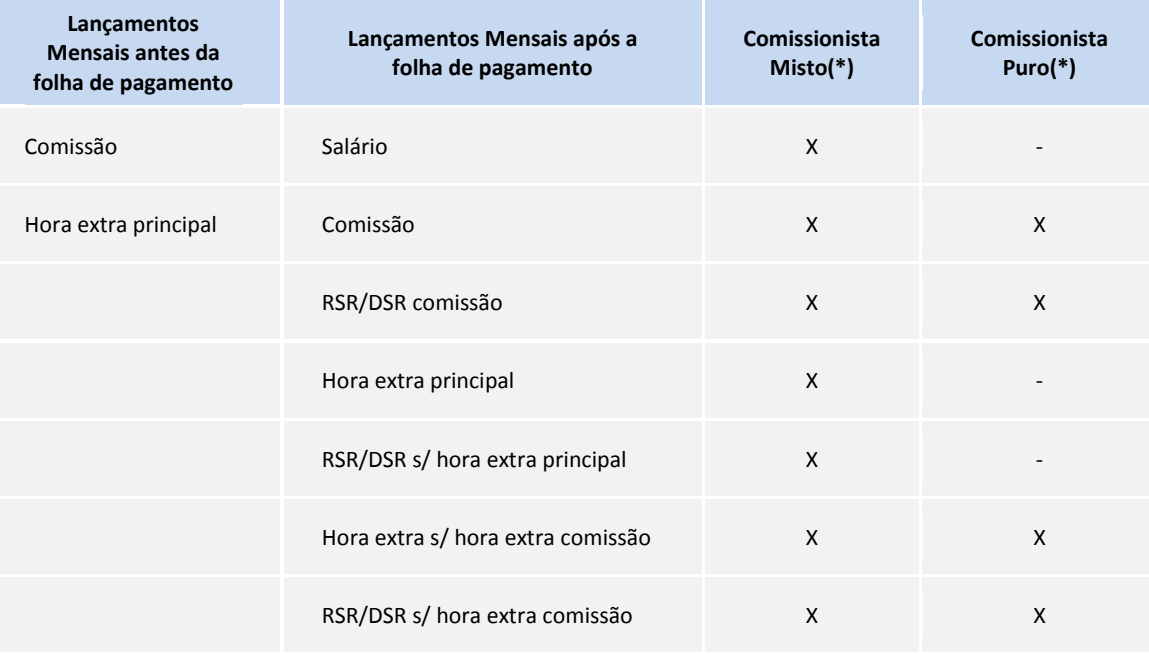

(\*)Legenda:

(X) Ocorre

(-) Não ocorre

# Importante

O emprego da funcionalidade implementada é opcional, somente sendo executada da forma exemplificada se para cada verba de hora extra for informado um código correspondente que seja uma **verba de hora extra** (campo **Hora Extra** =**S**) sobre as comissões. Caso isso não seja feito, o sistema realizará os procedimentos como antes, sem a valorização da hora extra sobre as comissões do modo exemplificado.

Uma vez configurado como mencionado, os controles, abaixo, automaticamente ficam ativos:

### **SIGAGPE**

**Lançamentos Mensais (GPEA090) e Cadastro Valores Variaveis por Código (GPEA100)**

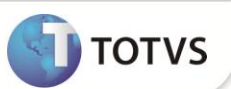

Para comissionista puro, somente podem ser informadas as verbas de horas extras sobre as comissões. Para comissionista misto informe as verbas de horas extras (principal).

### **Integração SIGAPON x SIGAGPE na Rescisao de Contrato de Trabalho (GPEM040)**

Quando for solicitada a importação dos Resultados do Ponto Eletrônico no Cálculo de Rescisão, para comissionista puro (sem salário no cadastro de funcionários (GPEA010), os resutados de horas extras do Ponto Eletrônico são direcionados para as verbas de horas extras sobre as comissões.

### **SIGAPON**

### **Integração com o SIGAGPE (PONM040)**

Para comissionista puro, os apontamentos de horas extras serão direcionados para as verbas de horas extras sobre as comissões.

1) Exemplo demonstrando a conversão de codigo de verba de horas extra para empregado comissionista puro:

# **Manutenção de Resultados (PONA170)**

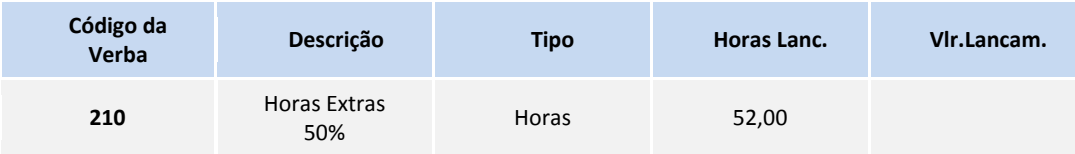

### **Lançamentos mensais (GPEA090) para um comissionista puro após a integração SIGAPON x SIGAGPE (PONM040)**

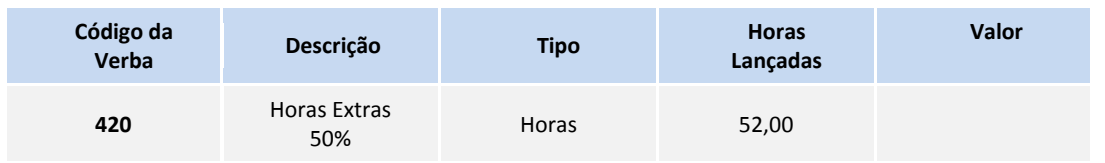

2) Exemplo demonstrando que não ocorre conversão de codigo de verba de horas extra para empregado comissionista misto:

### **Manutenção de Resultados (PONA170)**

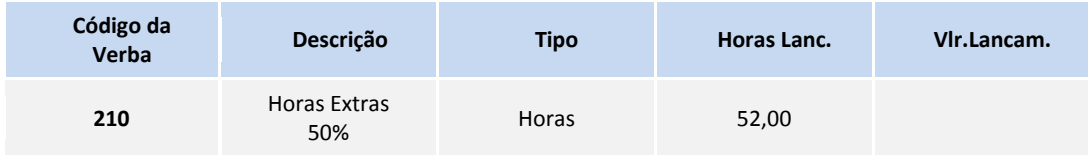

**Lançamentos mensais (GPEA090) para um comissionista misto após a integração SIGAPON x SIGAGPE (PONM040)**

# **Boletim Técnico**

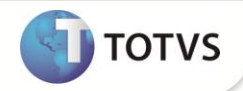

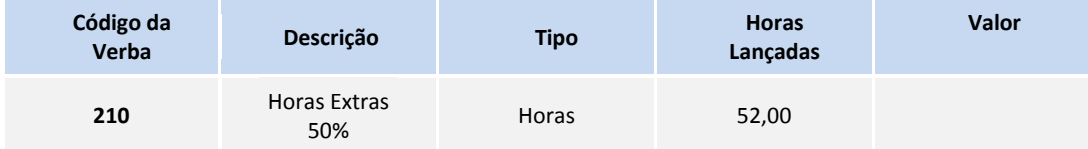

**Em virtude da mudança no calculo das horas extras sobre as comissões e dos controles mencionados, recomendamos que a ativação dessa funcionalidade apenas seja realizada antes da integração do SIGAPON/SIGAGPE e depois de verificar que não há lançamentos com o código de verba de hora extra principal para o empregado comissionista puro.** 

# **INFORMAÇÕES TÉCNICAS**

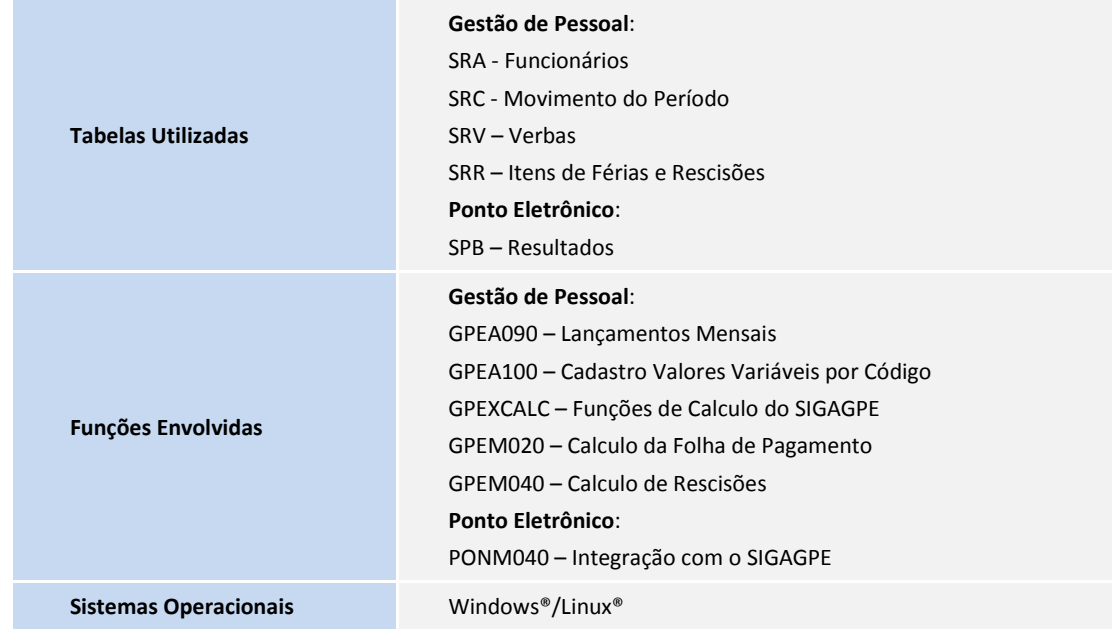